DEC-II-UFLDA-A-D

# **DOS/BATCH File Dump Program (FllDMP) Programmer's Manual**

FOR THE DOS/BATCH OPERATING SYSTEM

Monitor Version VØ9

August 1973

For additional copies, order No. DEC-II-UFLDA-A-D from Digital Equipment Corporation, Software Distribution Center, Maynard, Massachusetts 01754.

Your attention is invited to the last two pages of this document. The "How to Obtain Software Information" page tells you how to keep up-todate with DEC's software. The "Reader's Comments" page, when filled in and mailed, is beneficial to both you and DEC; all comments received are acknowledged and considered when documenting subsequent manuals.

Copyright  $(c)$  1973 by Digital Equipment Corporation

Associated documents:

DOS/BATCH Monitor Programmer's Manual, DEC-Il-OMPMA-A-D DOS/BATCH User's Guide, DEC-ll-OBUGA-A-D DOS/BATCH Assembler (MACRO-ll) Programmer's Manual, DEC-II-LASMA-A-D DOS/BATCH FORTRAN Compiler and Object Time System Programmer's Manual, DEC-ll-LFRTA-A-D DOS/BATCH System Manager's Guide, DEC-ll-OSMGA-A-D DOS/BATCH File Utility Package (PIP) Programmer's Manual, DEC-ll-UPPAA-A-D DOS/BATCH Debugging Program (ODT-IlR) Programmer's Manual, DEC-ll-UDEBA-A-D DOS/BATCH Linker (LINK) Programmer's Manual, DEC-Il-ULKAA-A-D DOS/BATCH Librarian (LIBR) Programmer's Manual, DEC-ll-ULBAA-A-D DOS/BATCH Text Editor (EDIT-II} Programmer's Manual, DEC-ll-UEDAA-A-D DOS/BATCH File Compare Program (FILCOM) Programmer's Manual, DEC-ll-UFCAA-A-D DOS/BATCH Verification Program (VERIFY) Programmer's Manual, DEC-Il-UVERA-A-D DOS/BATCH Disk Initializer (DSKINT) Programmer's Manual, DEC-Il-UDKIA-A-D

Trademarks of Digital Equipment Corporation include:

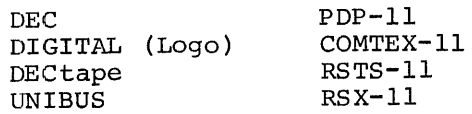

#### PREFACE

This document describes the features and operation of the File Dump (FILDMP) utility program.

FILDMP *is* used to display files or selected portions of mass storage. The user *is* provided with printed copy for visual inspection. FILDMP *is* loaded and called as a DOS/BATCH system program.

This document assumes familiarity with the DOS/BATCH Monitor, Assembler (MACRO-11), Linker (LINK), and file utility package (PIP).

#### Documentation Conventions

As shown in the examples herein, command strings are typed in response to the underlined . and  $$$  and  $$$ characters.

All command strings are terminated with the RETURN key.

#### NOTE

The software described in this manual *is* furnished to purchaser under a license for use on a single computer system and can be copied (with inclusion of DEC's copyright notice) only for use in such system, except as may otherwise be provided in writing by DEC.

This document *is* for information purposes and *is* subject to change without notice.

DEC assumes no responsibility for the use or reliability of its software on equipment which *is* not supplied by DEC.

# **CONTENTS**

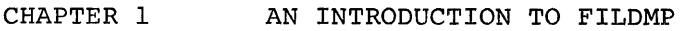

- 1.1 INTRODUCTION
- 1.2 RUNNING FILDMP
- CHAPTER 2 SWITCHES
	- 2.1 INPUT SWITCHES
	- 2.2 OUTPUT SWITCHES
	- 2.3 OUTPUT FORMATS
	- 2.4 DUMPING ENTIRE FILES
	- 2.5 DETERMINING FILE BLOCKS
	- 2.6 DUMPING BLOCKS OF DATA, /BL:
	- 2.7 DUMPING RADIX-5Ø FORMATTED DATA, /RA
- CHAPTER 3 EXAMPLES
- CHAPTER 4 FILDMP ERROR MESSAGES
- CHAPTER 5 ASSEMBLING AND LINKING FILDMP
	- 5.1 LOADING FILDMP SOURCE MODULE
	- 5.1.1 From DECtape
	- 5.1.2 From Mag Tape
	- 5.2 ASSEMBLING FILDMP
	- 5.3 LINKING FILDMP
- CHAPTER 6 SUMMARY OF SWITCHES

Index

 $\label{eq:2.1} \frac{1}{\sqrt{2}}\int_{\mathbb{R}^3}\frac{1}{\sqrt{2}}\left(\frac{1}{\sqrt{2}}\right)^2\frac{1}{\sqrt{2}}\left(\frac{1}{\sqrt{2}}\right)^2\frac{1}{\sqrt{2}}\left(\frac{1}{\sqrt{2}}\right)^2\frac{1}{\sqrt{2}}\left(\frac{1}{\sqrt{2}}\right)^2\frac{1}{\sqrt{2}}\left(\frac{1}{\sqrt{2}}\right)^2\frac{1}{\sqrt{2}}\frac{1}{\sqrt{2}}\frac{1}{\sqrt{2}}\frac{1}{\sqrt{2}}\frac{1}{\sqrt{2}}\frac{1}{\sqrt{2}}$ 

#### CHAPTER 1

#### AN INTRODUCTION TO FILDMP

#### 1.1 INTRODUCTION

or

File Dump (FILDMP) is a utility program for use with the PDP-II Disk Operating System (DOS/BATCH). It can be used to enhance the debugging of programs by providing a printed copy of the contents of all or specific blocks of a file for visual inspection.

Printout of a file or block(s) of data can be directed from an input device to any device capable of ASCII output.

FILDMP takes its input either as filenames or mass storage block numbers, and outputs a dump in various formats. The printed dump is in a readable format. FILDMP is device independent in that the output can be stored on disk or tape for later printing.

FILDMP command strings are interpreted by the DOS/BATCH Command String Interpreter (CSI) , as explained in the DOS/BATCH Monitor Programmer's Manual. For example, the general format of a FILDMP command string is:

output file specification(s)<input file specification

outdev: filename. ext/switch<indev: filename. ext/switch

The output device, outdev:, on which the data is to appear is usually KB: (teleprinter) or LP: (line printer), but can be written as a file on any mass storage device for later printing. /switch represents FILDMP's switch options (explained later). The input device, indev:, is the device on which the file is stored (the DOS/BATCH system device is assumed if no input device is specified). Note that all keyboard command strings are terminated with the RETURN key, which is non-printing.

There may be any number of output file specifications; including none, in which case no output is generated. There must be exactly one input file specification. The entire command string must be on one line, i.e., no more than 72 decimal characters, the length of a teleprinter line.

 $1 - 1$ 

The CTRL/U key combination can be used to delete the command string on the line on which it is typed. When used, it is echoed as 1U, the line (command string) is ignored, and FILDMP prints another # and waits for the next command.

## 1.2 RUNNING FILDMP

FILDMP is loaded as a DOS/BATCH system program (see the DOS/BATCH System Manager's Guide). It can then be called into core and executed with the DOS/BATCH Monitor RUN command. For example:

> \$RUN FILDMP FILDMP Vxxx #

FILDMP identifies itself and prints #, indicating its readiness to accept a user command string from the teleprinter keyboard.

#### CHAPTER 2

#### **SWITCHES**

FILDMP operations are controlled with switches in the command string. Switches are expressed using a slash and two letters, as shown below. There are two types of switches: input and output.

#### 2.1 INPUT SWITCHES

Input switches are used to:

- 1. Specify the format in which data is to be read.
- 2. Determine the mass storage block numbers on which a file is stored.
- 3. Specify the block or group of blocks to be dumped.

Input switches should appear only in the input field of the command string, i.e., to the right of the < symbol. They are:

/BL: read specified blocks of mass storage. /BL: requires at least one value (block number), and will accept at most two values. The syntax for the /BL: switch is:

/BL:n or /BL:n:m

where n and m are octal block numbers.

- /CH causes FILDMP to obtain the numbers of the blocks which are allocated to the specified file. The input device must be a directorystructured device.
- /FA read the input file in formatted ASCII mode.
- /FB read the input file in formatted binary mode.

FILDMP can read data in any of three modes:

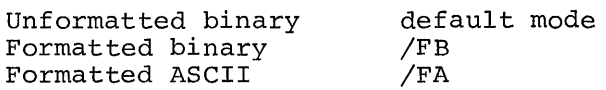

When no input switch is specified, data is read in unformatted binary mode. Unformatted binary mode is always assumed with the /BL: and /CH switches.

Only one type of input switch can appear in a command string. For example:

DT: FILE. EXT/FA

is legal, but

DT:FILE.EXT/FA/CH

is not.

The /BL: switch can appear more than once in a command string. For example:

DT:/BL:l/BL:7:13/BL:22

is legal, but

DT:/BL:23/FA

is not because only one type of input switch can appear in a command string. In the last example, block 23 will be dumped as directed followed by an error message when /FA is encountered.

#### 2.2 OUTPUT SWITCHES

Output switches are used to specify the format in which the data is to be dumped. They should appear only in the output field of the command string, i.e., to the left of the < symbol. They are:

- /AS read successive bytes of the input file or mass storage block and output each byte as if it were a single ASCII character. The ASCII character set which FILDMP considers printable is (octal)  $4\beta$  through 137 and  $24\beta$ through 337. Any value outside these ranges is printed as if it were 137, a special printing character; for example, a left arrow or a heart-shaped character.
- /BY output the input file or mass storage block(s) as a sequence of octal bytes.
- /OC output the input file or mass storage block(s) as a sequence of octal words.

/RA read successive words of the input file or mass storage block(s), consider each word as a threecharacter, packed Radix-5 $\emptyset$  entity, and unpack and output it as such.

When no output switch is specified, the /OC switch is assumed.

Output switches can be used to direct FILDMP to perform certain modes of translation, e.g., a binary file can be dumped in ASCII. However, the /CH switch overrides any output switch and causes output to appear in octal words.

Multiple output file specifications are allowed and, in fact, common. For example, to dump FILE. EXT (a file written in formatted ASCII mode) in octal words and ASCII characters, use the following command string.

LP:/OC,LP:/AS<FILE.EXT/FA

where the line printer is the output device and FILE.EXT is on the system disk. In the above example, FILE.EXT is read in formatted ASCII mode and dumped in octal words, and then read in formatted ASCII mode and dumped as ASCII characters. If, for example, FILE.EXT were on paper tape, it would be necessary to reload the paper tape prior to generating the second output. The command string would be:

LP:/OC,LP:/AS<PR:/FA

The command string:

LP:/BY, KB:/RA<DF:/BL:3/BL:17:21

directs FILDMP to dump disk (DF:) blocks 3, 17, 20, and 21 on the line printer in octal byte format, and then on the teleprinter in unpacked Radix-50 format.

#### 2.3 OUTPUT FORMATS

The output or printed format of the dump differs slightly, depending on the switch used. If no input switch (implied unformatted binary mode) or the /BL: switch is specified, the leftmost column of the output is the byte count of the file or mass storage block. If the /FA or /FB switch is specified, the leftmost column of the output is the line number of the file. The physical output line which begins with the line number contains the status and mode bytes and the byte count word as well.

Read errors are indicated by an E between the line number and the status byte. The status byte gives detailed information concerning the error. The E error message appears only on dumps where the input is read in a formatted mode.

If *ICH* appears in the input field, the output is the block numbers, in sequential order, occupied by the file. No byte count or line count appears.

The output of FILDMP contains a form of identifier. If /BL: appears, FILDMP prints the device name and block number (in octal) prior to dumping any given block. Otherwise, the input filename and extension, as specified in the command input, will appear, followed by:

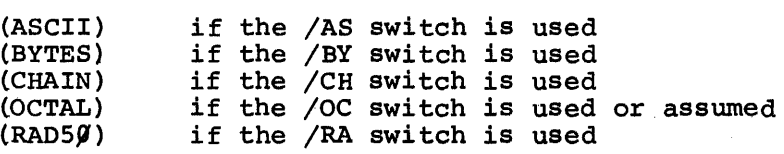

If the input file were read as a file (i.e.,  $/FA$ ,  $/FB$ , or no switch), FILDMP terminates its output with:

#### END OF FILE

The END OF FILE message does not appear on those dumps which use the /CH or /BL switch.

When /BL: is used, FILDMP formats the output so that page boundaries do not appear in the middle of blocks, yet tries to waste as little paper as possible. Thus, if the input device has a  $256_{10}$  word block size, there will be one per page: 128 word blocks print two per page; 64<sub>1 $\alpha$ </sub> word blocks print four per page, and 32<sub>1 $\alpha$ </sub> word blocks print six per page.

2.4 DUMPING ENTIRE FILES

Unless the /BL: switch (see Section 2.6) is specified, FILDMP dumps the entire file indicated. When FILDMP encounters an end-of-file (EOF), it prints

END OF FILE

closes and releases all files, and then prints # to indicate readiness for another command string.

The dumping of lengthy files should, where possible, be performed on the line printer; which is impressively faster than the teleprinter.

Dumps to the teleprinter can be interrupted and terminated by typing the CTRL/C key combination. When CTRL/C is typed during a dump, FILDMP pauses, and a period is printed. At this time, the user can:

- 1. Type the RETURN key to resume the output.
- 2. Type RE (restart) to abort the output and return control to FILDMP, which prints # and waits for the next command.

Note, however, that steps 1 and 2 above apply primarily to the teleprinter. The purpose of CTRL/C during a dump is to interrupt timeconsuming printout, whereas the speed of the line printer obviates the need for this feature.

#### 2.5 DETERMINING FILE BLOCKS, /CH

The /CH switch is helpful in determining the block size of a program and in pinpointing certain blocks of data for future referencing with other FILDMP operations. For example:

> ~KB:<DEMO/CH DEMO (CHAIN) ~~2252 ~~2262 ~LP:<SIZE/CH SIZE (CHAIN) ~~17~~ ~~17~5 ~~17l2 ~~17l7 ~~175~  $\sim$   $\sim$   $\sim$ ~~1755 ~~1762 ~~2~2~ #

DEMO is a file which is stored in the two blocks numbered  $\beta\beta$ 2252 and  $\emptyset$  $\emptyset$ 2262. SIZE is a file which is stored in the 17 blocks numbered as shown.

The /CH switch does not require an output switch **--** block numbers are always printed in octal words because they are referenced in octal words with the /BL: switch.

When using the /CH option, if FILDMP cannot find the input file, then the error message  $S2\%6$  (no input file) is printed, followed by #. Un no other case does FILDMP attempt to predetermine the existence of its input file, i.e., if the input file is not found,  $FØ12$  results.)

## 2.6 DUMPING BLOCKS OF DATA, /BL:

The block switch, /BL:, is used to indicate the dumping of a specific block or group of contiguous blocks. More than one /BL: switch can be specified in a command string. Each /BL: switch requires at least one and at most two arguments (block numbers), and each argument is preceded by a colon. For example, the following command string dumps the contents of block 2252 in ASCII characters:

#### i LP :/AS <DF:/BL:2252

The following command string dumps blocks 17 through 43 in octal words:

#### lLP: /OC<DTl: /BL: 17: 43

The following command string dumps blocks 15 through 21, block 32, and blocks 113 through 121 in octal bytes:

!LP:/BY<DK:/BL:15:2l/BL:32/BL:113:l2l

The /BL: switch reads input in unformatted binary only.

The following command string dumps blocks 7 $\emptyset$  and 1 $\emptyset\emptyset$  in octal and then in Radix-5 $\emptyset$ .

#### $#LP://OC, LP://RA-DT://BL:7$\#L.P.1$\#$$

#### 2.7 DUMPING RADIX-5Ø FORMATTED DATA, /RA

The /RA switch can be used to dump Radix-5 $\emptyset$  formatted data in ASCII characters. The /RA switch causes FILDMP to unpack the data (three ASCII characters are packed into one word).

 $2 - 6$ 

This switch can be useful when "looking" at the data stored in Radix-5 $\emptyset$  format, e.g., internal directories, etc.

The /RA switch can be used alone or with the /FA, /FB, or /BL: switch. For example:

!LP:/RA</BL:2:3

FILDMP would dump blocks 2 and 3 of the DOS/BATCH system device in unpacked Radix-50 format.

#### CHAPTER 3

 $\bar{\mathcal{A}}$ 

#### EXAMPLES

The following example is not intended to be a practical example of the uses of FILDMP. Rather it is intended to show as many examples of the FILDMP options, output formats, and error notations as possible.

The FORTRAN source program RAD5 $\emptyset$ .F4, listed below, writes 3 $\emptyset$ records of 12 words each containing the characters A-Z and  $\beta$ -9 in packed RADIX-5 $\emptyset$  format. The output is to a file named FOR $\emptyset\emptyset$ l.DAT on the system device. The RADIX-50 packing procedure is described on page A-I of the DOS/BATCH Monitor Programmer's Manual. The CALL SETERR requests that the overflow into bit 15 (the sign bit) be ignored while the RADIX-5 $\emptyset$  characters are being packed.

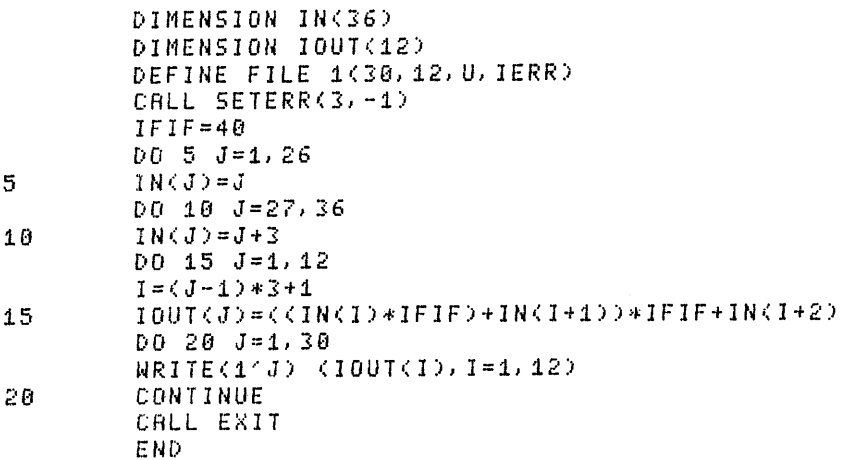

The FILDMP command string shown below is used to get an ASCII dump of the source file RAD5 $\not\!\!\delta$ . F4. The resulting output follows.

**DADSA FA** #KB:2AS<

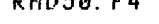

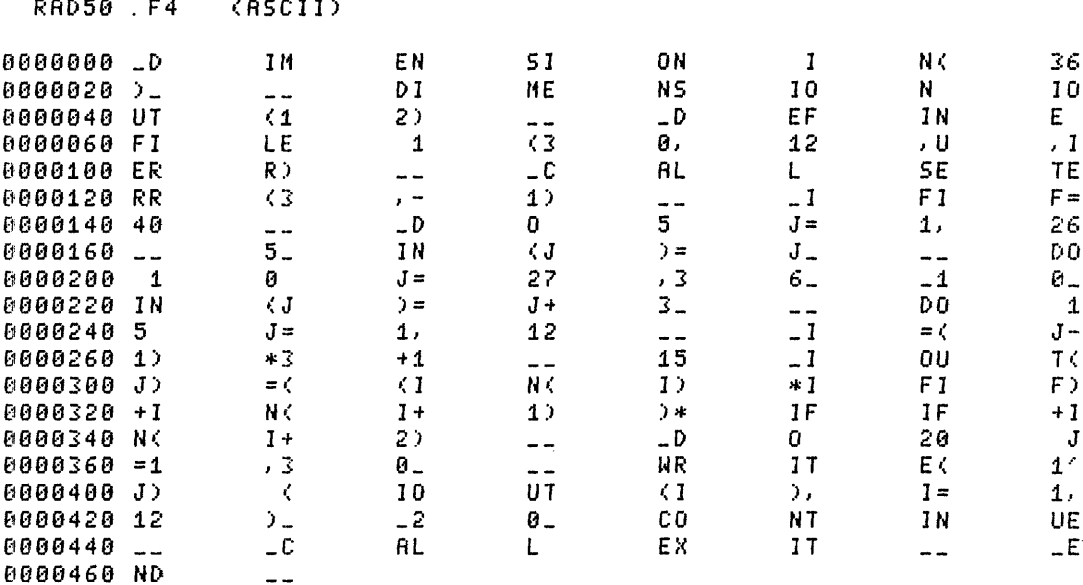

END OF FILE

The FILDMP command string shown below is used to get a byte dump of the source file. The resulting output follows.

#KB:ZBYCRAD50.F4

```
RAD50 .F4
               (BYTES)
0000000 011 104 111 115 105 116 123 111 117 116 040 111 116 050 063 066
0000020 051 015 012 011 104 111 115 105 116 123 111 117 116 040
0000040 125 124 050 061 062 051 015 012 011 104 105 106
0000060 106 111 114 105 040 061 050 063 060 054
0000100 105 122 122 051 015 012 011 103
0000120 122 122 050 063 054 055<br>0000140 064 060 015 012
                                    \bullet106 051
0000160 015 012
                                                            111 106 053 111
                                     \bullet117 040 062 060 040 112
                                           127 122 111 124 105 050 061 047
                                   125 124 050 111 051 054 111 075 061 054
                          012 062 060 011 103 117 116 124 111 116 125 105
                 011 103 101 114 114 040 105 130 111 124 015 012 011 105
0000460 116 104 015 012
    END OF FILE
```
The FILDMP command string shown below is used to get an octal dump of the source file. The resulting output follows.  $WKB: ZOCCRRDS0.F4$ ~:AD58 . F4 (OCTAL) 8£1£18888 £142811 846511 (f4?105 844523 847117 844448 824116 833863 £f£1£1f.f£128 fHJ6451 884412 044504 042515 851516 *1)47511*  (1888848 852125 838458 B24462 885015 £18£1£1£16£1 0445£16 842514  $\bullet$  $\bullet$  $\overline{a}$ 024105 023461 844450 026051 036511 026061 884460 847583 052116 047111 1342525 8311312 88£18440 085815 041411 046181 020114 054105 052111 005015 042411 £1808468 042116 8851315

END OF FILE

After the source file is compiled to an object file, RAD5 $\emptyset$ .OBJ, the numbers of the physical blocks on the system device that contain the file are determined by use of the following FILDMP command:

#KB:(RAD58.0BJ/CH

RAD50. OBJ (CHAIN)

888725 081825 881826 881827

 $3 - 3$ 

To dump selected blocks of the object file in octal format (the default output format) the following FILDMP command is used:

#KB: <RAD50. 0BJ/BL: 725/BL: 1025

DК 000725 (OCTRL) 0000000 001025 000001 000056 000001 050561 0000020 127401 0000040 073634 000000 124471 021042 002100 888881 124473 0000060 000235 0000100 124503  $\bullet$  $\ddot{\phantom{0}}$  $\bullet$ 0000740 125517 0000760 013002 

DК 001025 (OCTRL)

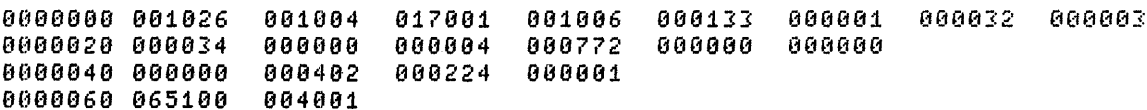

 $\bullet$ 

0000740 000000 000000 001042 0000760 000054 

The data file containing the packed RADIX-50 characters,<br>FORØØ1.DAT, may be dumped in unpacked RADIX-50 format by using the<br>following FILDMP command string. The resulting output follows.

#KB: /RA<FOR001. DAT

#### FOR001.DAT (RAD50)

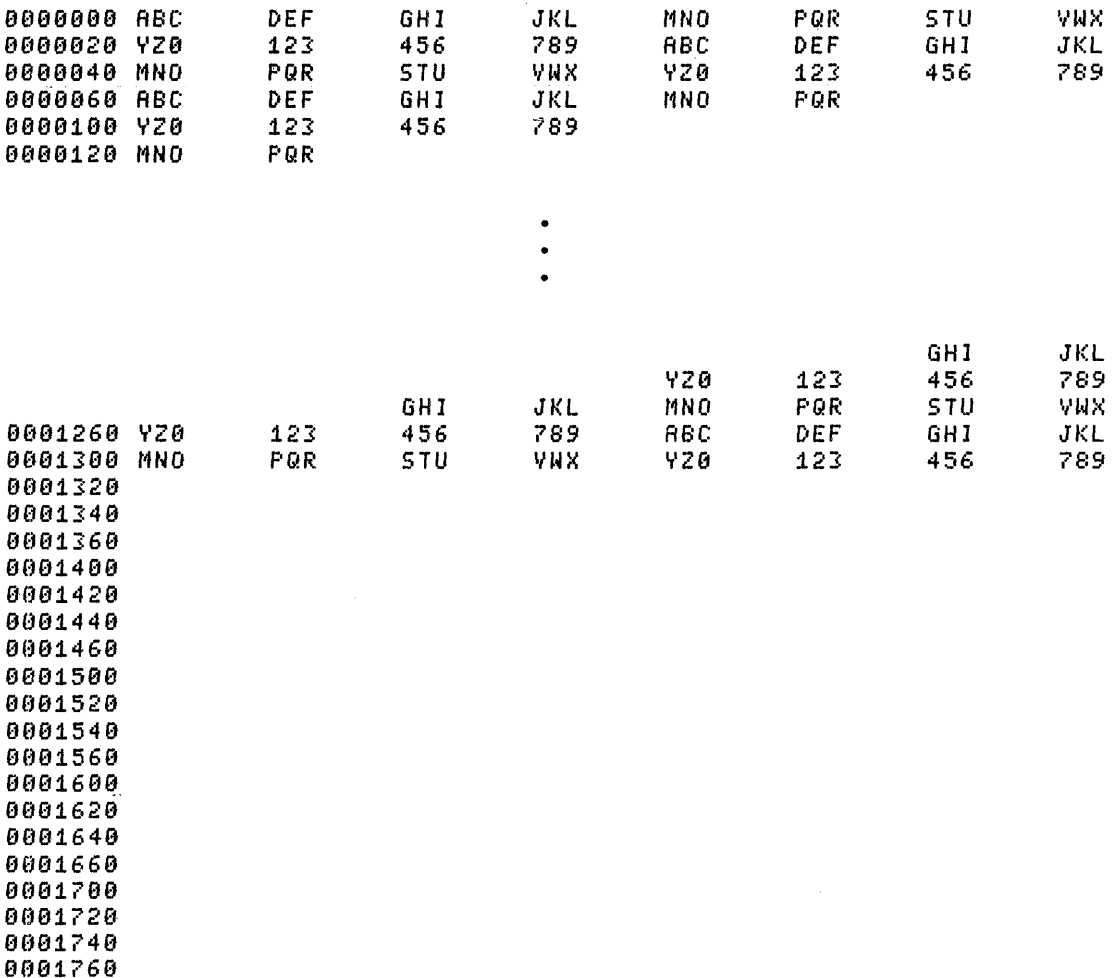

END OF FILE

 $3 - 5$ 

To dump the data file in octal (to see the packed RADIX-50 format) the FILDMP command shown below is used. The associated output follows. #KB:/OCCFOR001.DAT FOR001.DRT (OCTAL) 0000000 003223 014716 026411 040104 051577 063272 074765 106460 155034 166527 014716 0000020 120156 143341 003223 026411 040104 0000040 051577 063272 074765 106460 120156 143341 0000060 003223 014716 026411 040104 0000100 120156 143341  $\bullet$  $\bullet$  $\overline{a}$ 

AAAAAA . **BRAGAR** 000000 000000 888888 **ABAAAA** 000000 888888 000000 000000 000000 000000 0001740 000000 000000 000000 000000 000000 000000 000000 000000 000000 000000 0001760 000000 000000 000000 000000 000000 000000

END OF FILE

If the data file is mistakenly specified as being in formatted binary (the file is actually in unformatted binary, the FILDMP default input file format) FILDMP encounters errors as it tries to read the input file. An example of this FILDMP command string and the resulting output are shown below.

#KB:<F0R001.DRT/FB

FOR001.DAT (OCTRL)

000000 E004 001 000000 000001 E004 001 000000 000002 E004 001 000003 000004 000000 E004 001 000000 000262 E004 001 000000 000263 E004 001 000000

END OF FILE

#### CHAPTER 4

#### FILDMP ERROR MESSAGES

The following error messages are used by FILDMP.

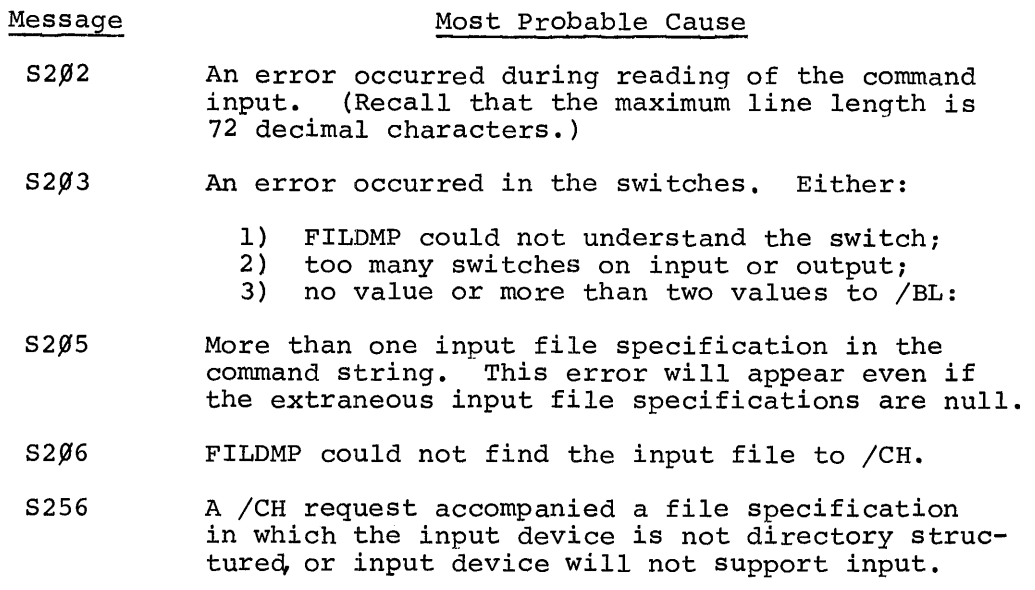

Other error messages can occur by virtue of the user having requested FILDMP to do something illegal. For example, DOS/BATCH will issue an FØ12 message if FILDMP attempts to read a file which is protected so that the current user cannot access it. The user should consult the appropriate DOS/BATCH documentation upon receiving such error messages.

FILDMP does not terminate processing (or inform the user via S2Ø2) if a read error occurs while the input file is being read. The user should search the dump for E flags, and then consult the status byte. Recall that the E flag appears physically between the line number and the status byte number on dumps of files which were read in either formatted ASCII or formatted binary mode.

Errors detected during the command string input and during the dumping process will result in standard DOS/BATCH Monitor error message printout. See Appendix F of the DOS/BATCH Monitor Programmer's Manual for a complete list and explanation of the error codes.

 $\mathcal{L}^{\text{max}}_{\text{max}}$  and  $\mathcal{L}^{\text{max}}_{\text{max}}$ 

#### CHAPTER 5

#### ASSEMBLING AND LINKING FILDMP

Source modules of the FILDMP program are available on DECtape and Mag tape. Assembling and linking FILDMP can be done in various ways, using virtually any combination of DECtape, Mag tape, and disk. However, the most efficient method is to PIP the source module from DECtape or Mag tape onto the DOS/BATCH system device (disk) and then assemble and link from disk to disk, as explained in this chapter.

FILDMP is assembled and linked using the Macro Assembler and Link Linker. The following procedures assume that these two system programs are available via the DOS/BATCH Monitor RUN command, and that the user is logged in and running under the DOS/BATCH Monitor. chapter assumes that the reader is familiar with the DOS/BATCH Monitor, Macro Assembler, Link Linker, and PIP File Utility Package.

The command strings shown below direct the printing of assembly listings, symbol tables, and linking load maps to the line printer *(LP:)i* if no line printer exists in the system configuration, omit LP: in the command strings.

NOTE

As shown in the following examples, command strings are typed in response to the underlined . and \$ and # characters. All command strings are terminated with the RETURN key.

#### 5.1 LOADING FILDMP SOURCE MODULE

The PIP File Utility Package is used to load the FILDMP source module (FILDMP.MAC) onto the DOS/BATCH system device from DECtape or Mag tape. In response to the DOS/BATCH Monitor's dollar sign (\$) run PIP. For example:

```
$RUN PIP 
PIP-ll Vxxx 
#
```
PIP is loaded into core, identifies itself, and prints # to indicate its readiness to accept the user's command string.

 $5 - 1$ 

To load from DECtape go to Section 5.1.1.

To load from Mag tape go to Section 5.1.2.

#### 5.1.1 From DECtape

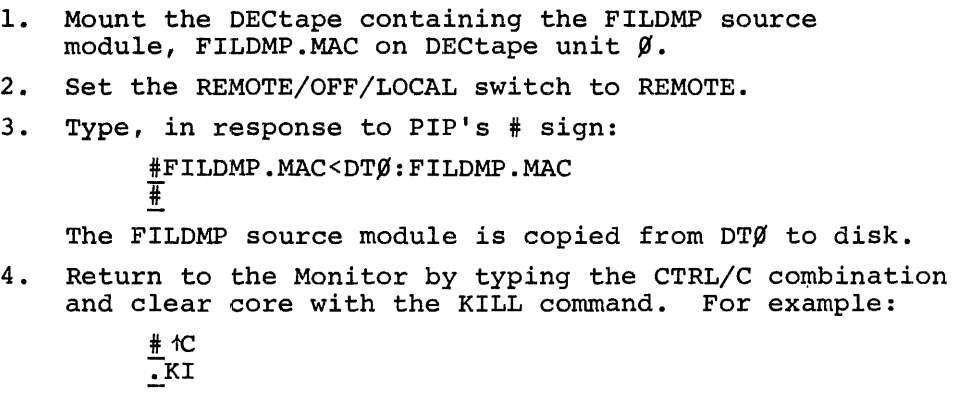

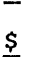

Now proceed to Section 5.2 for assembling procedures.

#### 5.1.2 From Mag Tape

The FILDMP source module is on Mag tape.

1. Mount magtape on MTØ: Put it on line. Respond to PIP's # by typing:

> #FILDMP.MAC<MTØ:FILDMP.MAC  $\overline{+}$

The FILDMP source module is now on the DOS/BATCH system device.

2. Return to the Monitor by typing the CTRL/C combination and clear core with the KILL command. For example:

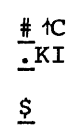

Now proceed to Section 5.2 for assembling procedures.

#### 5.2 ASSEMBLING FILDMP

In response to Monitor's dollar sign (\$) run the Macro Assembler. For example:

> \$RUN MACRO MACRO Vxxx  $\ddagger$

The Assembler is loaded into core, identifies itself, and prints # to indicate its readiness to accept the user's command string.

1. In response to MACRO's # sign, type: !FILDMP.OBJ,LP:<FILDMP.MAC  $\ddagger$ 

FILDMP is assembled with no errors. The object module, FILDMP.OBJ, is on the DOS/BATCH system device, and the listing and symbol table are on the line printer.

2. Return to the Monitor by typing the CTRL/C combination and clear core with the KILL command. For example:

#~  $KI$  $\mathbf{S}$ 

Now proceed to Section 5.3 for linking procedures.

#### 5.3 LINKING FILDMP

In response to Monitor's dollar sign (\$) run the Link Linker. For example:

> \$RUN LINK LINK Vxxx  $\ddagger$

The Linker is loaded into core, identifies itself, and prints # to indicate its readiness to accept the user's command string.

When linking FILDMP, the top address  $3745%$  should be used, as shown in Step 1.

1. In response to LINK's # sign, type: #FILDMP.LDA, LP: <FILDMP.OBJ/T:3745Ø/E !

FI.LDMP *is* linked. The load module, FILDMP.LDA, *is* on the DOS system device and the load map *is* on the line printer. Link re-identifies itself and waits for the user's next command string.

- 2. Return to the Monitor by typing the CTRL/C combination and clear core with the KILL command. For example:
	- #1C  $KI$  $\frac{5}{2}$

Having progressed through the loading, assembling, and linking procedures as described above, the DOS/BATCH system device contains the FILDMP source and object modules. These modules have no useful purpose and should be deleted from the disk using PIP. For example:

\$RUN PIP PIP-ll Vxxx #FILDMP.MAC,FILDMP.OBJ/DE J

The # command string above will delete the FILDMP source and object modules from the DOS/BATCH system device.

Return to the Monitor by typing the CTRL/C key combination and clear core with the KILL command. For example:

 $#^{\ast}$  $\overline{\cdot}$ KI \$

FILDMP *is* now on the system device, and can be run using the Monitor RUN command. Unless FILDMP was put on the system as a system device (see the DOS/BATCH System Manager's Guide), the user must specify *in* the command string to run FILDMP the User Identification Code (UIC) under which FILDMP was assembled and linked.

## CHAPTER 6

## SUMMARY OF SWITCHES

# 6.1 INPUT SWITCHES

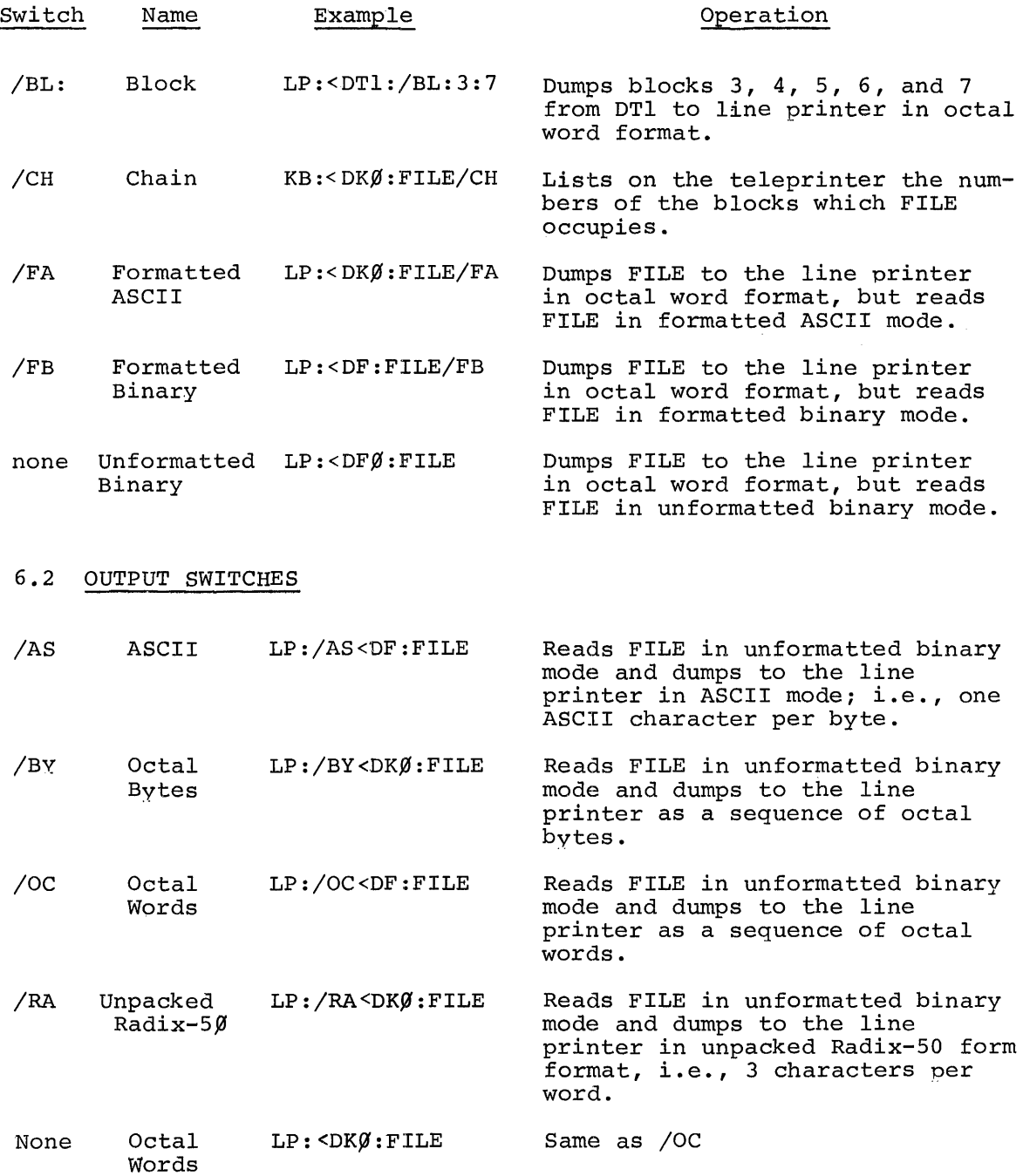

#### INDEX

/AS switch, 2-2, 2-4, 6-1 ASCII, formatted, 2-1 Assembler, 5-3 PAL-llR, 5-1 Assembling FILDMP, 5-3 and Linking, 5-1 Assembly listings, 5-1 Binary formatted, 2-1 unformatted, 2-1 /BL switch, 2-1, 2-4, 2-6, 6-1 Block numbers, 2-4 /BY switch, 2-2, 2-4, 6-1 Byte count, 2-3 mode, 2-4 status, 2-4 /CH option, 2-6 /CH switch, 2-1, 2-3, 2-4, 2-5, 6-1 Command, DOS/BATCH Monitor RUN, 1-2 KILL, 5-2 Monitor RUN, 5-1 Command String format, 1-1 input field, 2-1 interpreter, 1-1 output field, 2-2 Command String Interpreter, 1-1 CTRL/C key, 2-5 CTRL/U key, 1-2 DECtape, 5-2 Determining File Blocks, 2-5 Device input, 1-1 output, 1-1 DOS/BATCH Monitor RUN command, 1-2 Dumping blocks of data, /BL, 2-6 entire files, 2-4 lengthy files, 2-5 Radix-50 formatted data, /RA, 2-6 E error message, 2-4 flags, 4-1 EOF, End of File, 2-4 Error message, E, 2-4 Error messages, 4-1 Errors read, 2-4

/FA switch, 2-1, 6-1  $/FB$  switch, 2-1, 6-1 Field, output string command, 2-2 FILDMP assembling, 5-3 linking, 5-3 running, 1-2 FILDMP.LDA, 5-4 FILDMP.OBJ, 5-3 FILDMP.MAC, 5-1 File Utility Package, PIP, 5-1 Flags, 4-1 Format command string, 1-1 Radix-50, 2-3 Formatted ASCII, 2-1 Binary, 2-1 Formats output, 2-3 Input device, 1-1 field, command string, 2-1 file specification, 1-1 switches, 2-1, 6-1 Key CTRL/C, 2-5 CTRL/U, 1-2 RETURN, 1-1 KILL command, 5-2 Line number, 2-4 Link Linker, 5-1, 5-3 Linker, Link, 5-1, 5-3 Linker overlay builder, 5-3 Linking FILDMP, 5-3 load maps, 5-1 procedures, 5-3 Listings assembly, 5-1 Maps, linking load, 5-1 Mode byte, 2-4 Module load FILDMP.LDA, 5-4 object, 5-3 Modules source, 5-1 Monitor RUN command, 5-1 Multiple output file specifications, 2-3

```
Numbers, block, 2-4 
Object module, 5-3 
lac (Octal) switch, 2-2, 2-4, 6-1 
Output 
  device, 1-1 
  file specifications, 1-1 
  formats, 2-3 
  switches, 2-2, 6-1 
Overlay builder, 6-3 
  assembler, 5-3 
  Linker, 5-3 
PALllR Assembler, 5-1 
Paper tape, 2-3, 5-2 
PIP, 5-1, 5-4 
 File Utility Package, 5-1 
Procedures 
  linking, 5-3 
/RA switch, 2-2, 2-4, 6-1Radix-50 format, 2-3 
IRE (restart), 2-5 
Read errors, 2-4 
RETURN key, 1-1 
Running FILDMP, 1-2 
Source modules, 5-1 
Specification 
  input file, 1-1 
  multiple output file, 2-3 
  output file, 1-1 
Status byte, 2-4 
S202, 4-1S203, 4-1 
S205, 4-1S206, 4-1 
S256, 4-1Switch 
  /AS, 2-2, 2-4,
  /BL, 2-1, 2-4,
  /BY, 2-2, 2-4,
                  6-1 
                  2-6, 6-16-1 
  /CH, 2-1, 2-3, 2-4, 2-5, 2-6, 6-1
  /FA, 2-1, 6-1 
  /FB, 2-1, 6-1 
  /OC, 2-2, 2-4, 6-1
  /RA, 2-2, 2-4, 6-1
  /RE, 2-5
Switches, 2-1 
  input, 2-1, 6-1 
  output, 2-2, 6-1 
Symbol tables, 5-1 
Tables, symbol, 5-1 
Tape 
  DECtape, 5-2 
  Paper, 5-2 
                                       Top address 37450, 5-4 
                                        Unformatted binary, 2-1 
                                          switch, 6-1 
                                        UIC, 5-5 
                                        User Identification Code (UIC) , 
                                          5-5
```
Announcements for new and revised software, as well as programming notes, software problems, and documentation corrections, are published by Software Information Service in the following newsletters.

DIGITAL Software News for the PDP-8 and PDP-12 DIGITAL Software News for the PDP-II DIGITAL Software News for l8-bit Computers

These newsletters contain information applicable to software available from DIGITAL'S Software Distribution Center. Articles in DIGITAL from DIGITAL'S Software Distribution Center. Software News update the cumulative Software Performance Summary which is included in each basic kit of system software for new computers. To assure that the monthly DIGITAL Software News is sent to the appropriate software contact at your installation, please check with the Software Specialist or Sales Engineer at your nearest DIGITAL office.

Questions or problems concerning DIGITAL'S software should be reported to the Software Specialist. If no Software Specialist is available, please send a Software Performance Report form with details of the problems to:

Digital Equipment Corporation Software Information Service Software Engineering and Services Maynard, Massachusetts 01754

These forms, which are provided in the software kit, should be fully completed and accompanied by terminal output as well as listings or tapes of the user program to facilitate a complete investigation. An answer will be sent to the individual, and appropriate topics of general interest will be printed in the newsletter.

Orders for new and revised software manuals, additional Software Performance Report forms, and software price lists should be directed to the nearest DIGITAL field office or representative. USA customers may order directly from the Software Distribution Center in Maynard. When ordering, include the code number and a brief description of the software requested.

Digital Equipment Computer Users Society (DECUS) maintains a user library and publishes a catalog of programs as well as the DECUSCOPE magazine for its members and non-members who request it. For further information, please write to:

Digital Equipment Corporation **DECUS** Software Engineering and Services Maynard, Massachusetts 01754

 $\sim$ 

#### READER'S COMMENTS

NOTE: This form is for document comments only. Problems with software should be reported on a Software Problem Repcrt (SPR) form (see the HOW TO OBTAIN SOFTWARE INFORMATION page).

Did you find errors in this manual? If so, specify by page.

Did you find this manual understandable, usable, and well-organized? Please make suggestions for improvement.

Is there sufficient documentation on associated system programs required for use of the software described in this manual? If not, what material is missing and where should it be placed?

.<br>1980 - John John Harry, Mart March Marc Monte, Morris and March March March March March Monte, Marc March Marc <u> 1989 - Johann Amerikaanse kommunister en de oorlog van de oorlog van de oorlog van de oorlog van de oorlog v</u>

Please indicate the type of user/reader that you most nearly represent.

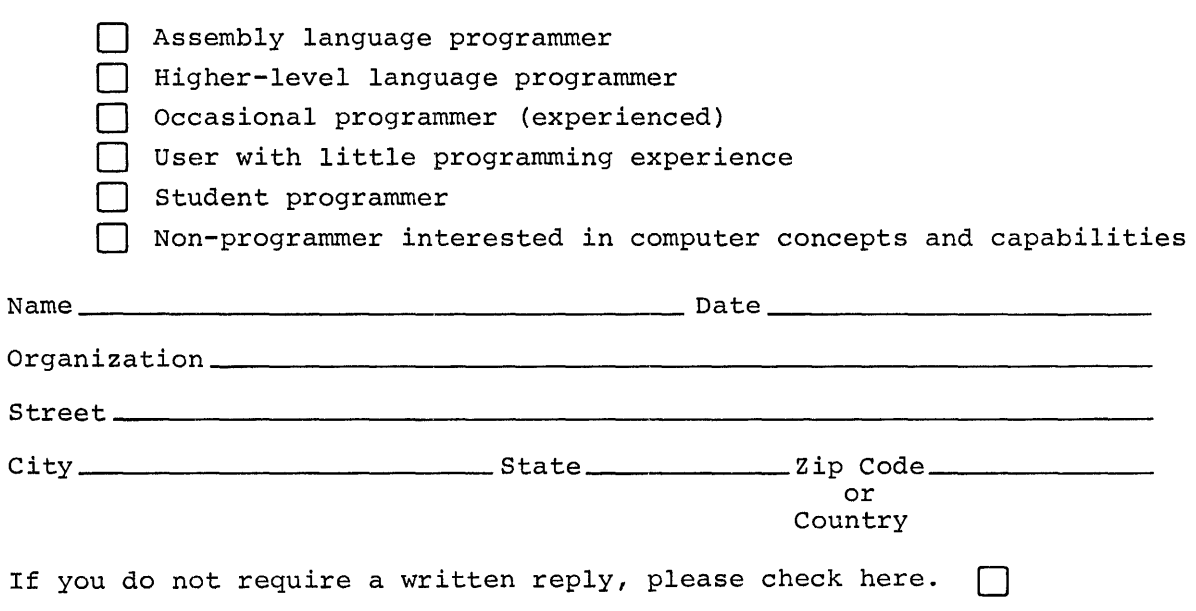

 $\sim$ 

Digital Equipment Corporation Software Information Service Software Engineering and Services Maynard, Massachusetts 01754

digital

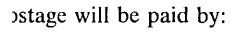

(JSINESS REPLY MAIL o POSTAGE STAMP NECESSARY IF MAILED IN THE UNITED STATES

FIRST CLASS PERMIT NO. 33 MAYNARD, MASS.

.---------------.• --------------------------- 1)0 Not Tear· Fold Here and Staple -----------------------------------------------

.,-------------------------------------------.. ------------ Fold Here ----------------------------------------------,--------------